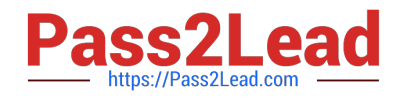

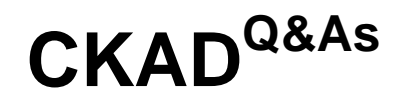

Certified Kubernetes Application Developer (CKAD) Program

# **Pass Linux Foundation CKAD Exam with 100% Guarantee**

Free Download Real Questions & Answers **PDF** and **VCE** file from:

**https://www.pass2lead.com/ckad.html**

# 100% Passing Guarantee 100% Money Back Assurance

Following Questions and Answers are all new published by Linux Foundation Official Exam Center

**63 Instant Download After Purchase** 

- **@ 100% Money Back Guarantee**
- 365 Days Free Update
- 800,000+ Satisfied Customers

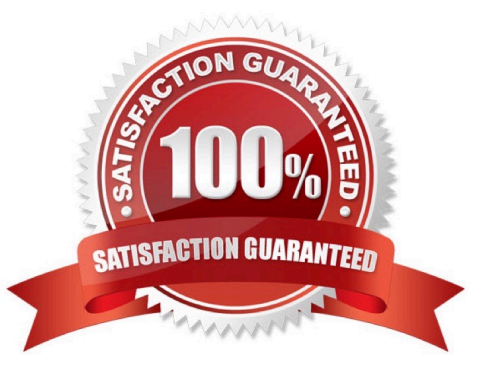

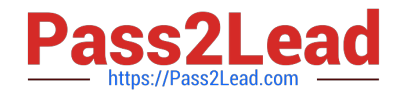

CORRECT TEXT

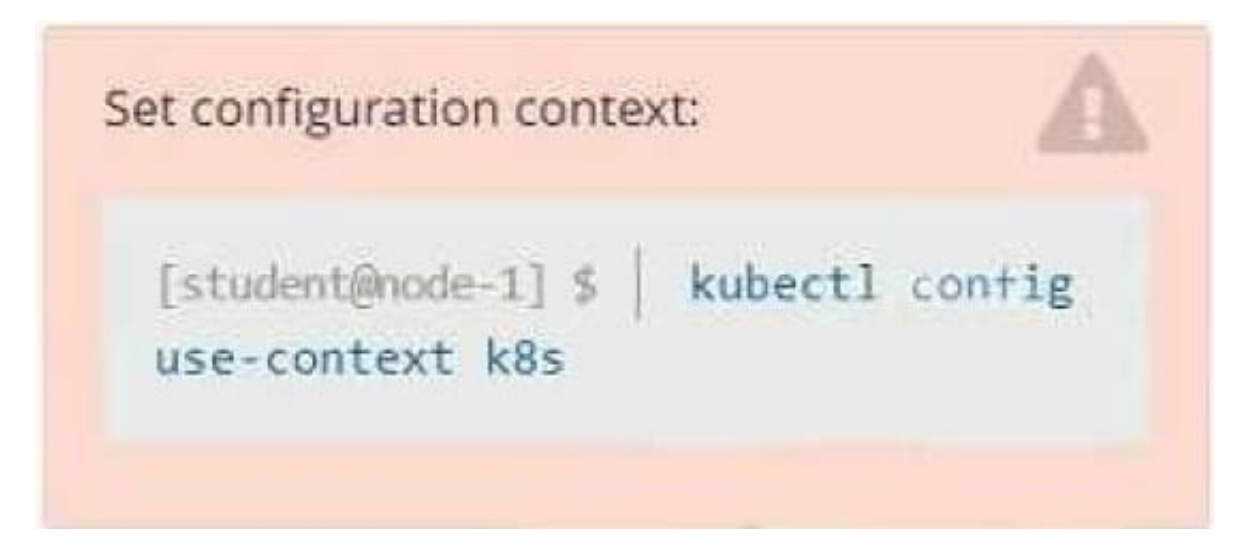

#### **Context**

You have been tasked with scaling an existing deployment for availability, and creating a service to expose the deployment within your infrastructure.

Task

Start with the deployment named kdsn00101-deployment which has already been deployed to the namespace kdsn00101. Edit it to:

1.

Add the func=webFrontEnd key/value label to the pod template metadata to identify the pod for the service definition

2.

Have 4 replicas

Next, create and deploy in namespace kdsn00l01 a service that accomplishes the following:

1.

Exposes the service on TCP port 8080

2.

is mapped to me pods defined by the specification of kdsn00l01-deployment

3.

Is of type NodePort

4.

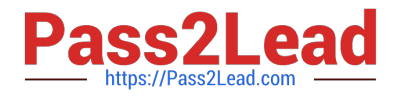

- Has a name of cherry
- A. Please check explanations
- B. Place Holder

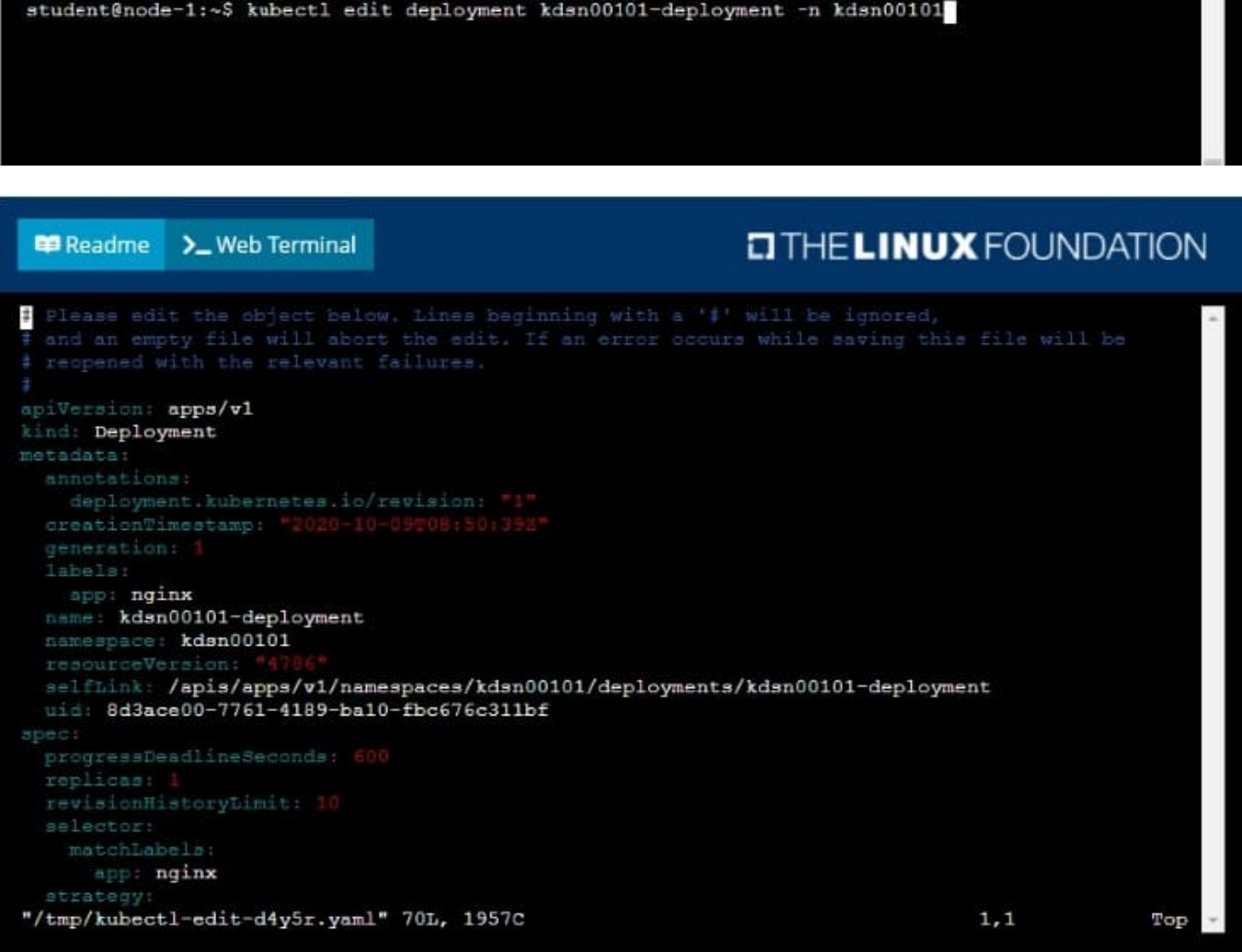

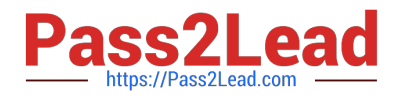

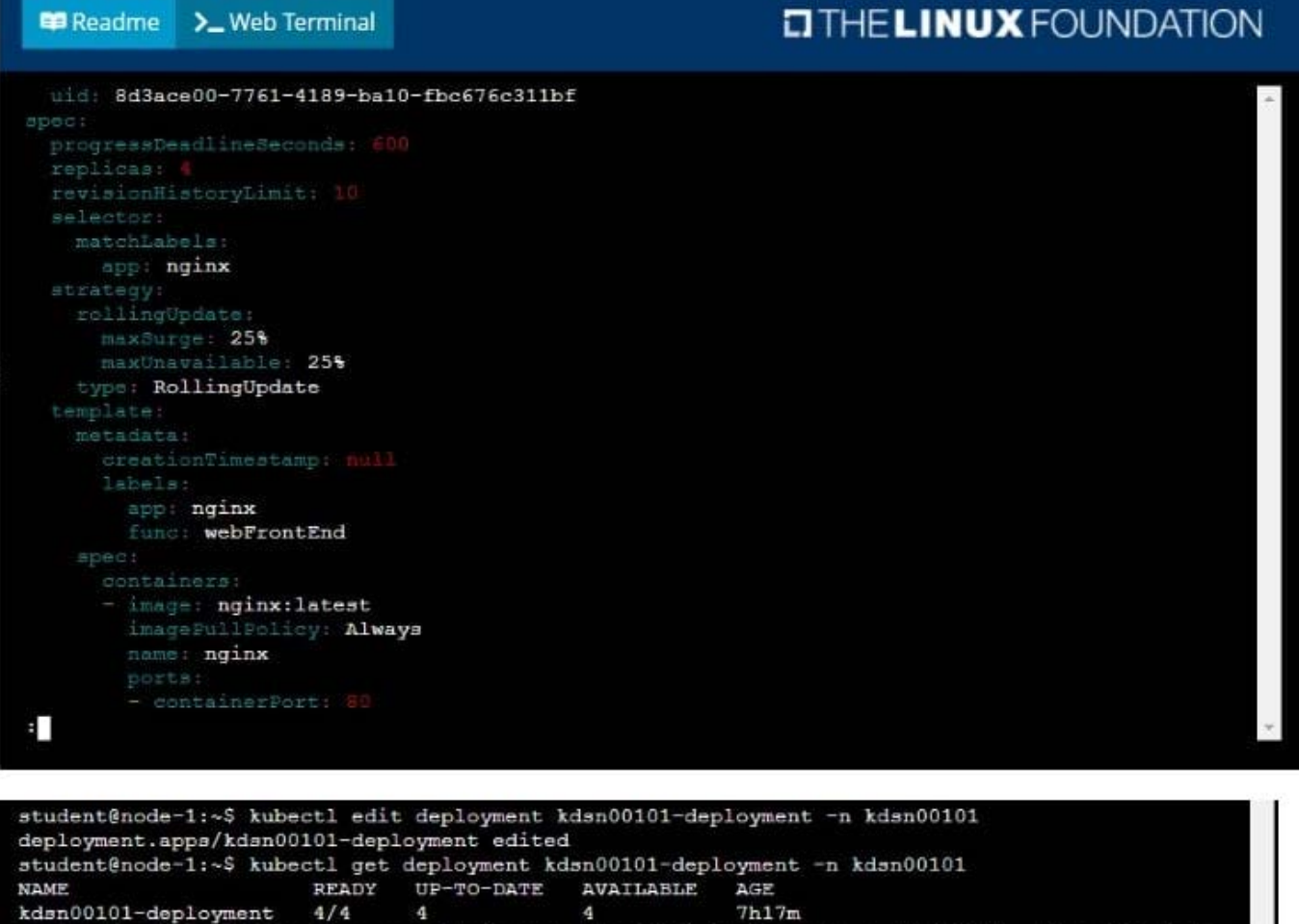

student@node-1:~\$ kubectl expose deployment kdsn00101-deployment -n kdsn00101 --type NodePort . port 8080 -- name cherry

#### **QUESTION 2**

CORRECT TEXT

service/cherry exposed

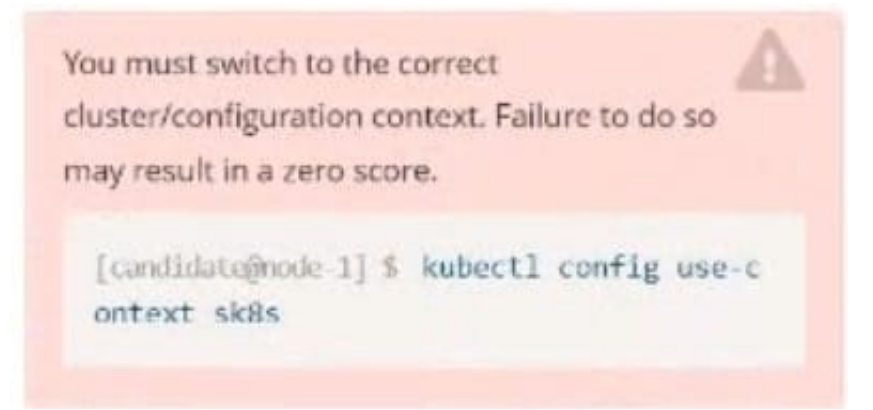

#### Task:

Modify the existing Deployment named broker-deployment running in namespace quetzal so that its containers.

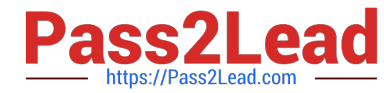

The broker-deployment is manifest file can be found at:

-Adaring-moccasin/broker-deployment.yaml

- A. Please check explanations
- B. Place Holder

Correct Answer: A

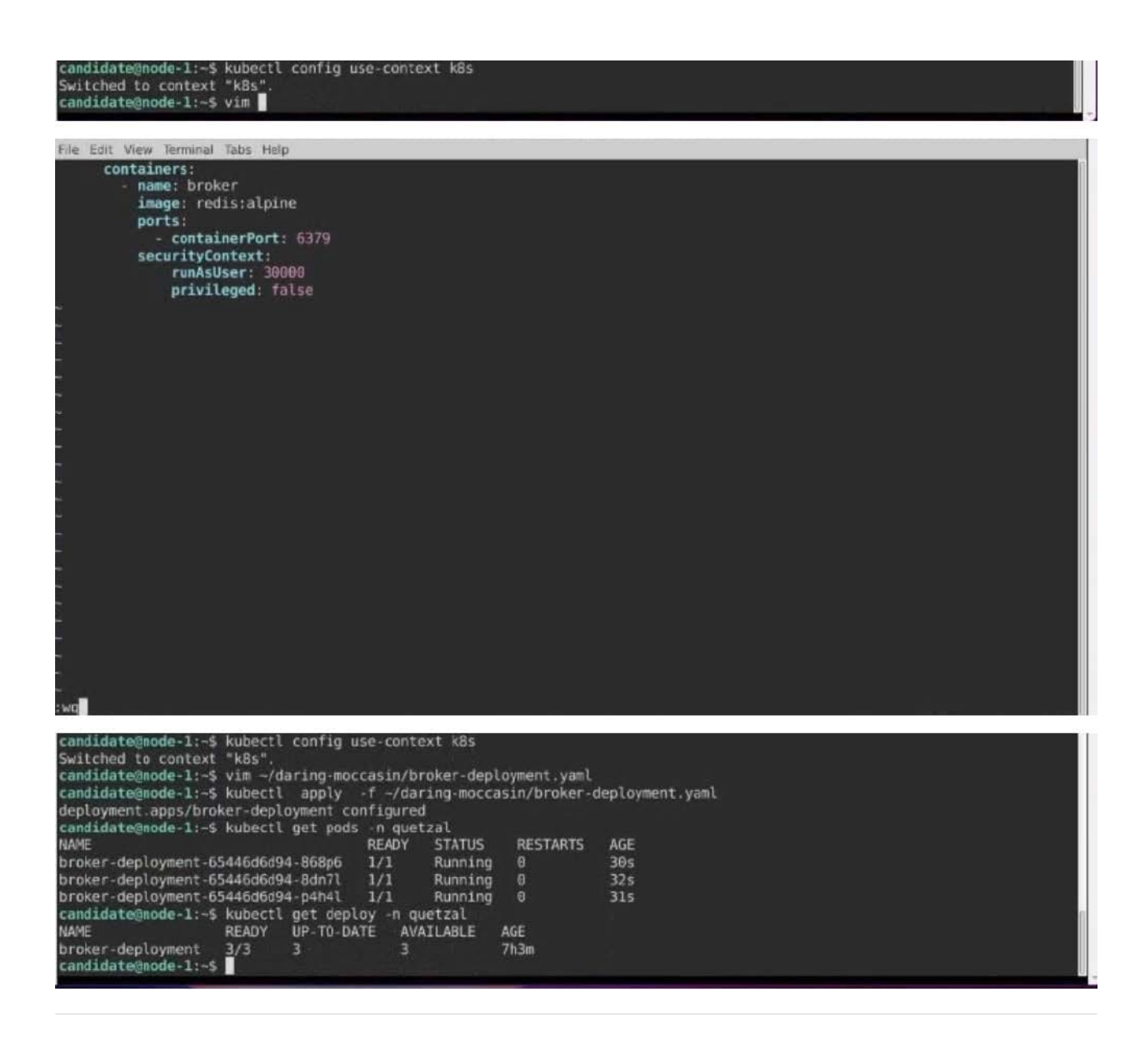

#### **QUESTION 3**

CORRECT TEXT

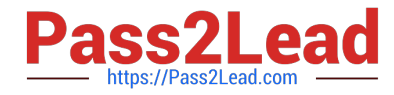

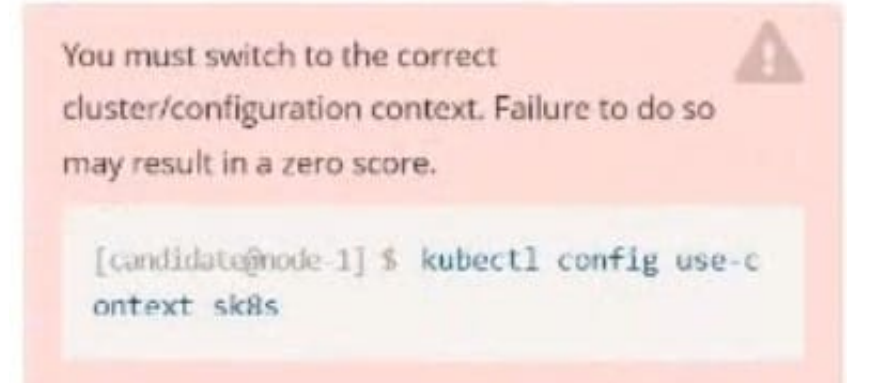

Task: Create a Deployment named expose in the existing ckad00014 namespace running 6 replicas of a Pod. Specify a single container using the ifccncf/nginx: 1.13.7 image Add an environment variable named NGINX\_PORT with the value 8001 to the container then expose port 8001

A. Please check explanations

B. Place Holder

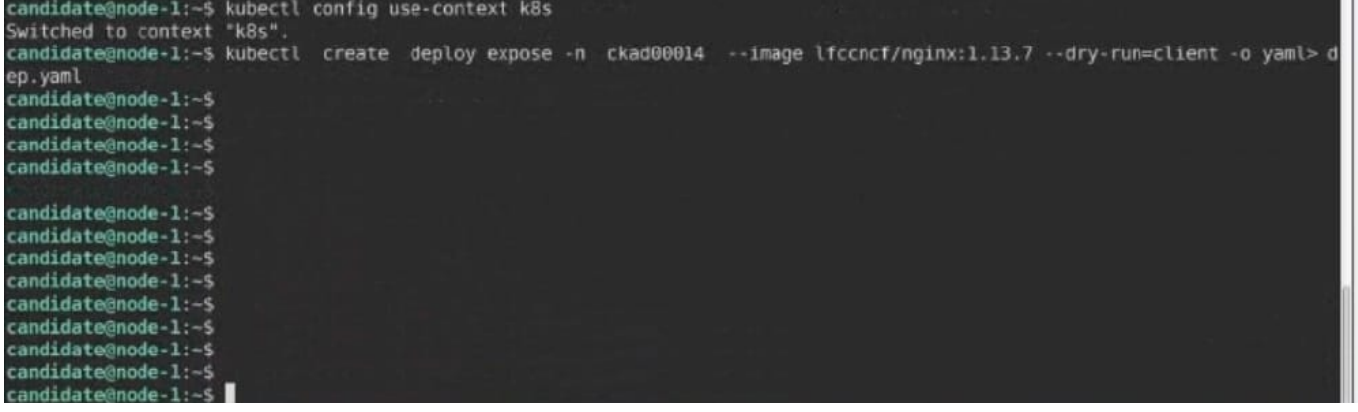

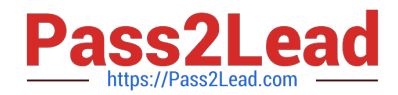

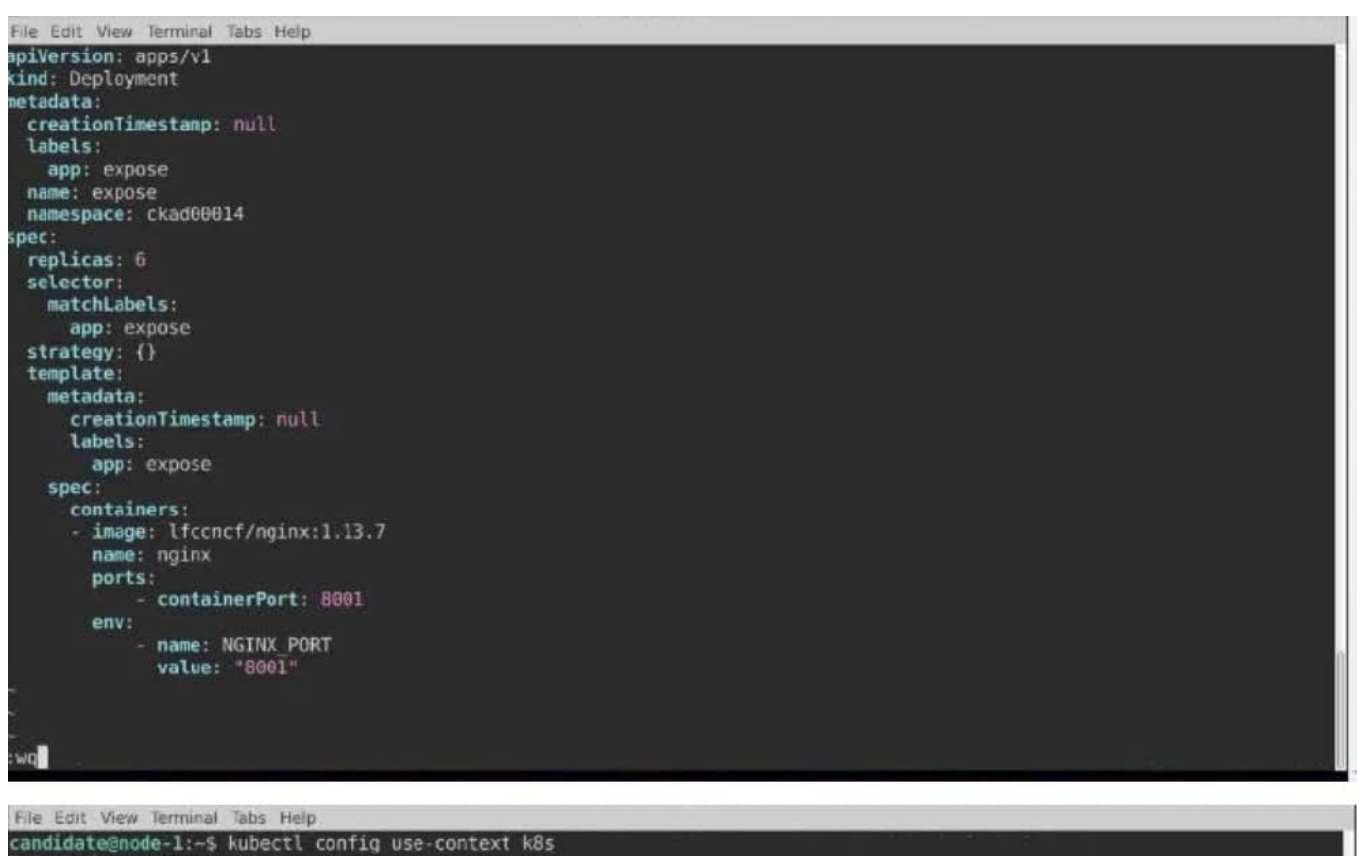

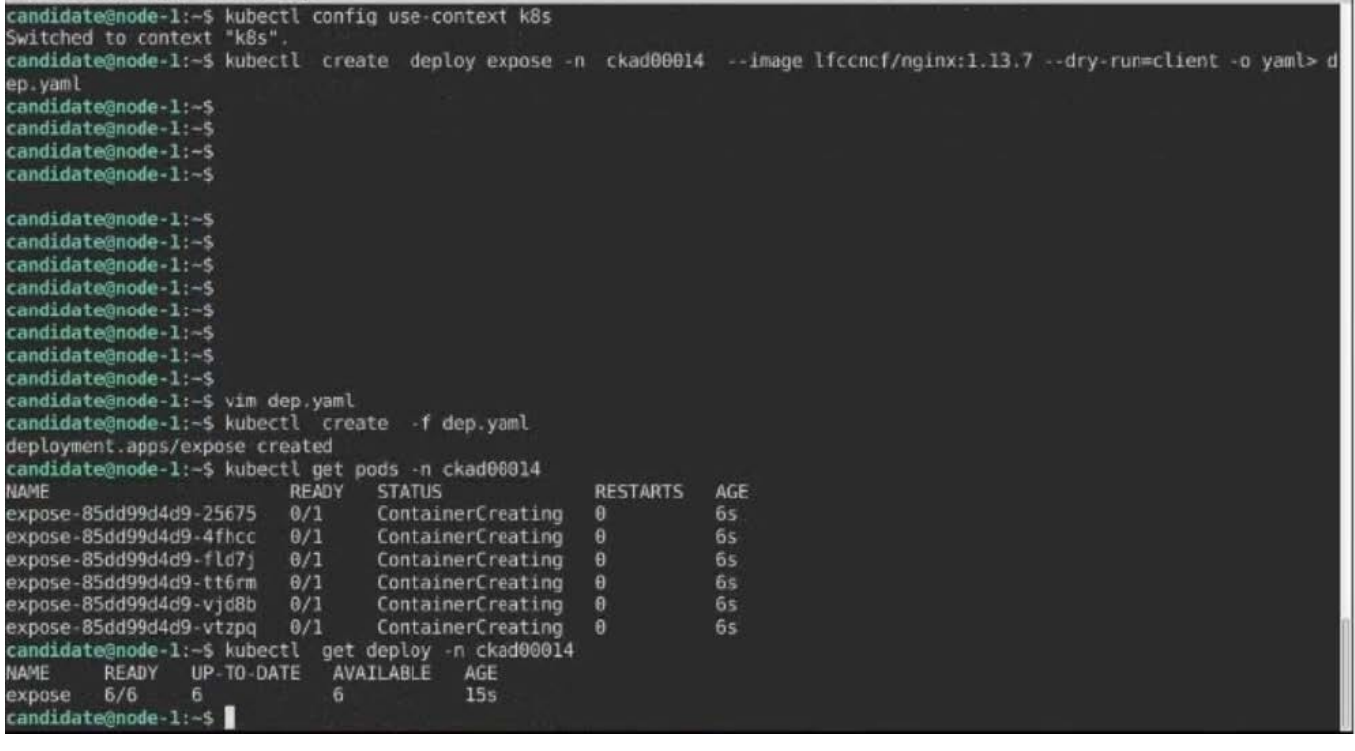

CORRECT TEXT

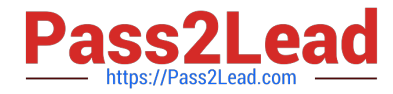

You must switch to the correct cluster/configuration context. Failure to do so may result in a zero score.

[candidate@node-1] \$ kubectl config use-c ontext sk8s

Task:

Key3: value1

Add an environment variable named BEST\_VARIABLE consuming the value of the secret key3.

A. Please check explanations

B. Place Holder

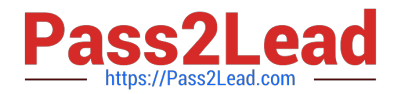

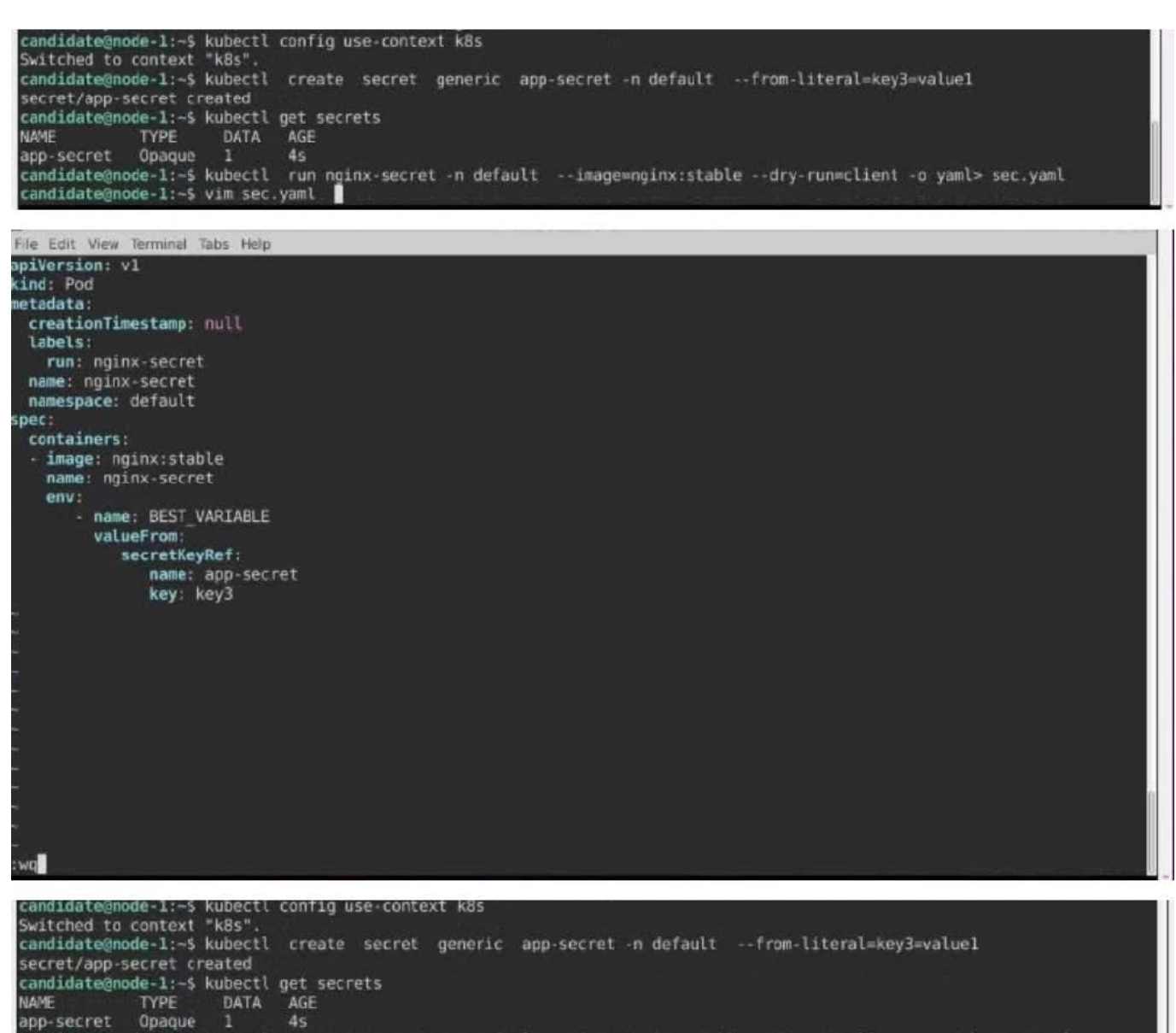

candidate@node-1:-5 kubectl run nginx-secret -n default --image=nginx:stable --dry-run=client -o yaml> sec.yaml candidate@node-1:~5 vim sec.yaml<br>candidate@node-1:-5 kubectl create -f sec.yaml

#### **QUESTION 5**

CORRECT TEXT

pod/nginx-secret created

candidate@node-1:~\$

candidate@node-1:-5 kubectl get pods<br>NAME READY STATUS REST.<br>nginx-secret 1/1 \_ Running 0

**RESTARTS** 

AGE

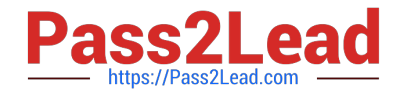

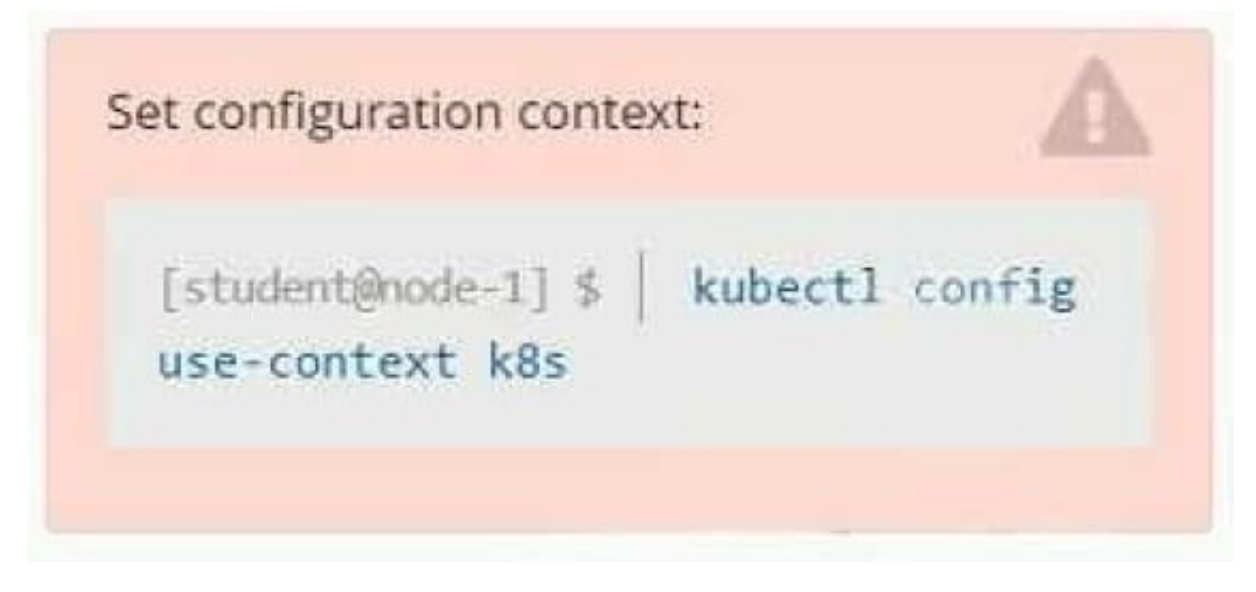

#### **Context**

As a Kubernetes application developer you will often find yourself needing to update a running application.

Task

Please complete the following:

1.

Update the app deployment in the kdpd00202 namespace with a maxSurge of 5% and a maxUnavailable of 2%

2.

Perform a rolling update of the web1 deployment, changing the Ifccncf/ngmx image version to 1.13

3.

Roll back the app deployment to the previous version

A. Please check explanations

B. Place Holder

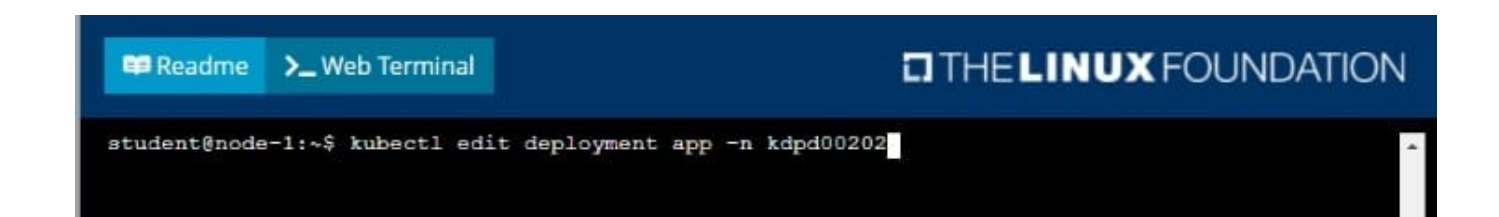

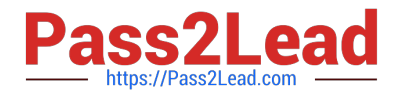

#### **Readme** >\_Web Terminal

**E Readme** 

>\_Web Terminal

## **DIHELINUX FOUNDATION**

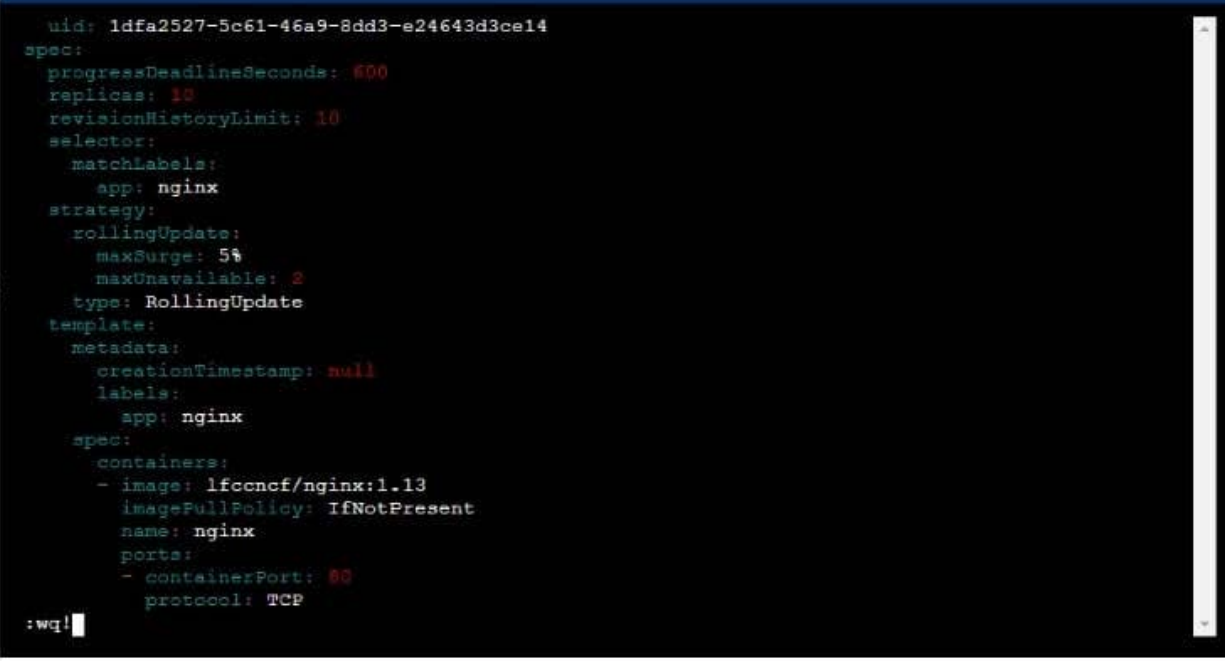

### $T$  THE LINUX FOUNDATION

student@node-1:~\$ kubectl edit deployment app -n kdpd00202 deployment.apps/app edited student@node-1:~\$ kubectl rollout status deployment app -n kdpd00202 Waiting for deployment "app" rollout status deproyment app in Adphabizon.<br>Waiting for deployment "app" rollout to finish: 6 out of 10 new replicas have been updated...<br>Waiting for deployment "app" rollout to finish: 7 out Waiting for deployment "app" rollout to finish: 7 out of 10 new replicas have been updated...<br>Waiting for deployment "app" rollout to finish: 7 out of 10 new replicas have been updated...<br>Waiting for deployment "app" roll deployment "app" successfully rolled out<br>student@node-1:~\$ kubectl rollout undo deployment app -n kdpd00202 deployment.apps/app rolled back<br>student@node-1:~\$ kubectl rollout status deployment app -n kdpd00202

```
udent@node-1:~$ kubectl rollout status deployment app
                                                                                         -n kdpd00202
Waiting for deployment "app" rollout to finish: 6 out of 10 new replicas have been updated...<br>Waiting for deployment "app" rollout to finish: 6 out of 10 new replicas have been updated...
Waiting for deployment app rollout to finish: 6 out of 10 new replicas have been updated...<br>Waiting for deployment "app" rollout to finish: 6 out of 10 new replicas have been updated...<br>Waiting for deployment "app" rollout
Waiting for deployment "app" rollout to finish: 7 out of 10 new replicas have been updated...<br>Waiting for deployment "app" rollout to finish: 7 out of 10 new replicas have been updated...
Waiting for deployment "app" rollout to finish: 9 out of 10 new replicas have been updated...
Waiting for deployment "app" rollout to finish: 9 out of 10 new replicas have been updated...
Waiting for deployment "app" rollout to finish: 9 out of 10 new replicas have been updated...
Waiting for deployment "app" rollout to finish: 1 old replicas are pending termination...
Waiting for deployment "app" rollout to finish: 1 old replicas are pending termination...<br>Waiting for deployment "app" rollout to finish: 1 old replicas are pending termination...<br>Waiting for deployment "app" rollout to fi
student@node-1:~$
```
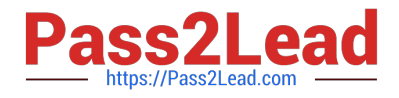

#### CORRECT TEXT

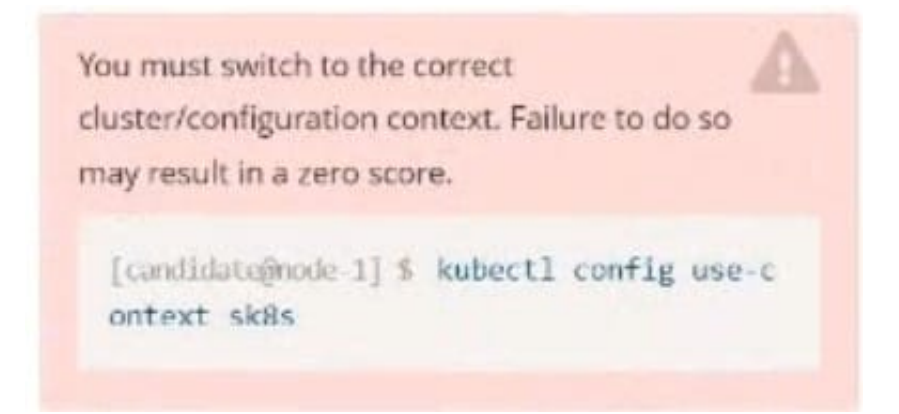

#### Task:

Update the Pod ckad00018-newpod in the ckad00018 namespace to use a NetworkPolicy allowing the Pod to send and receive traffic only to and from the pods web and db

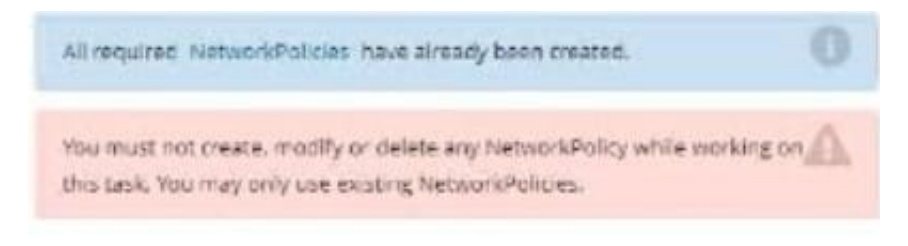

#### A. Please check explanations

B. Place Holder

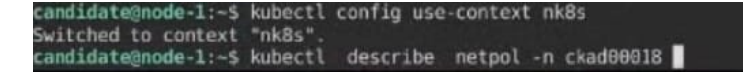

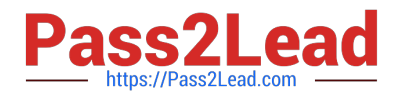

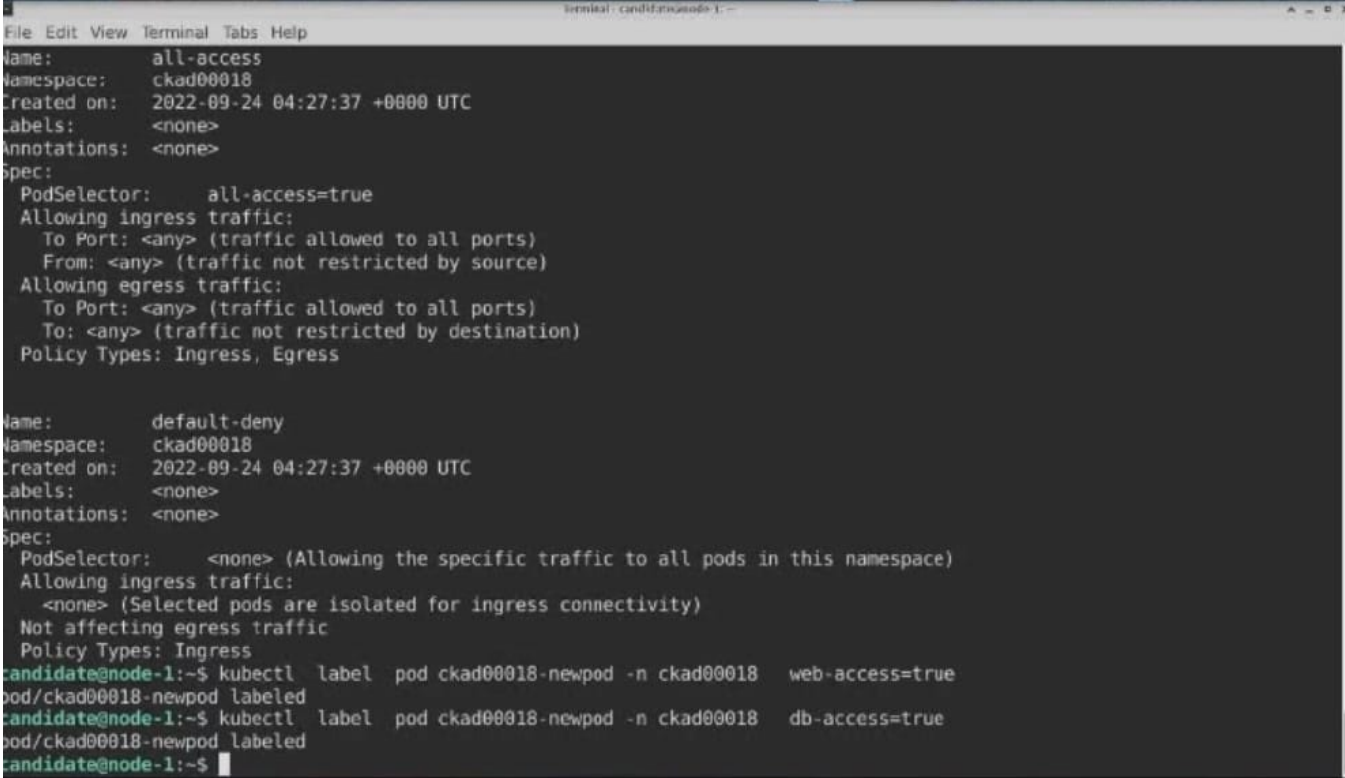

#### CORRECT TEXT

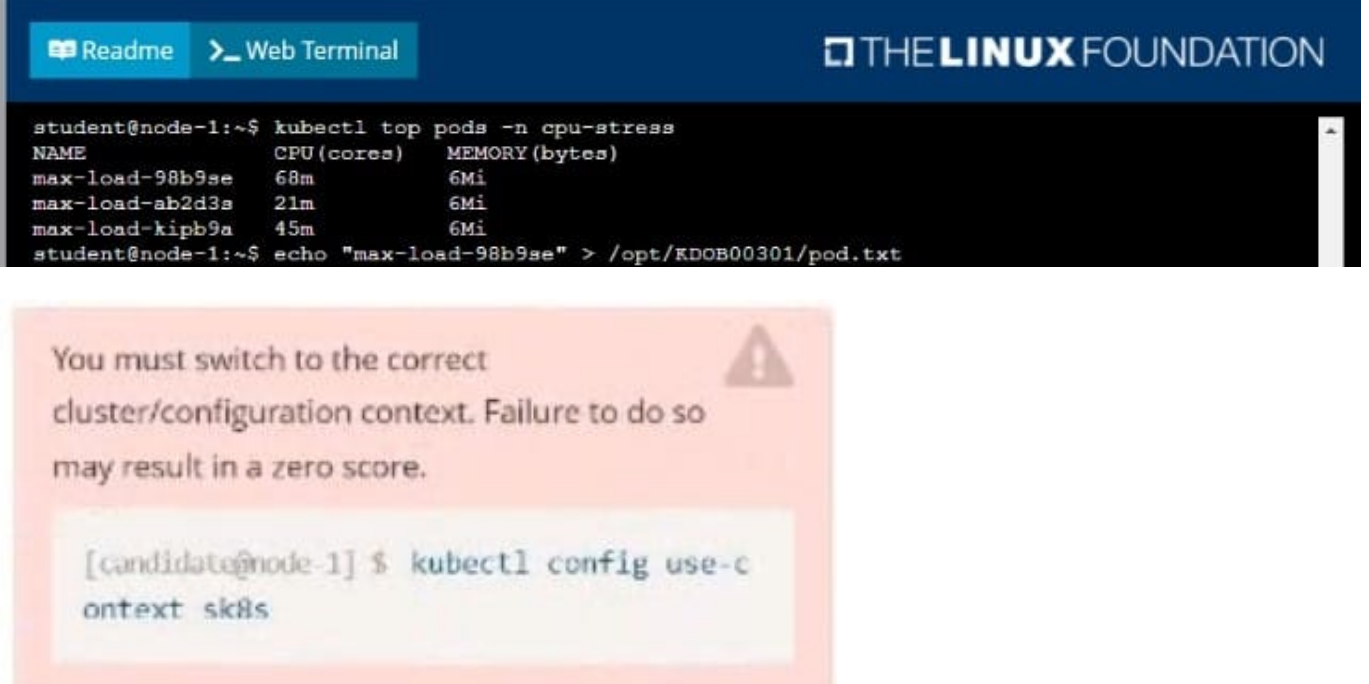

Task:

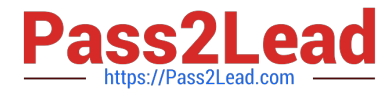

Update the Deployment app-1 in the frontend namespace to use the existing ServiceAccount app.

A. Please check explanations

B. Place Holder

Correct Answer: A

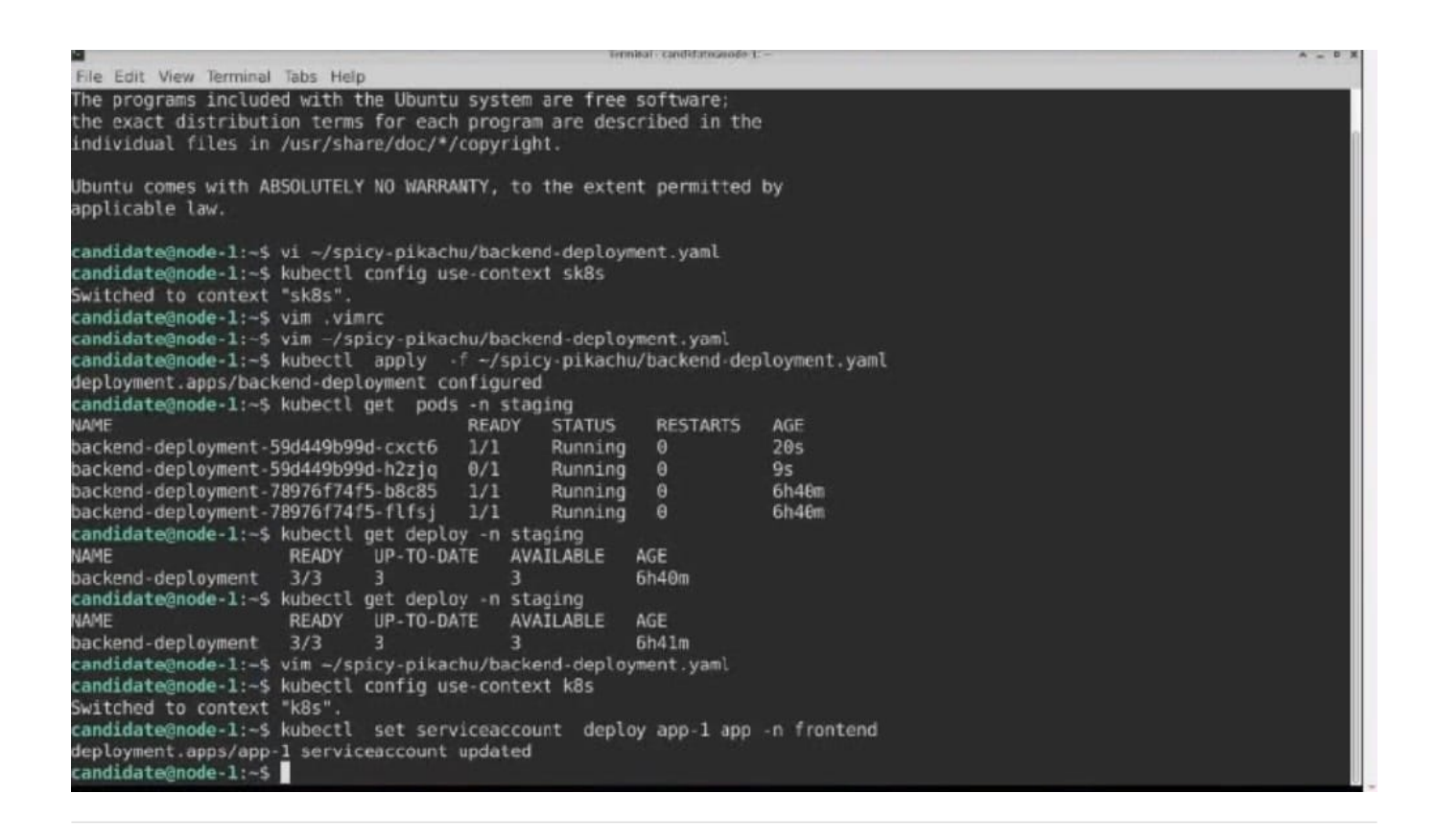

#### **QUESTION 8**

CORRECT TEXT

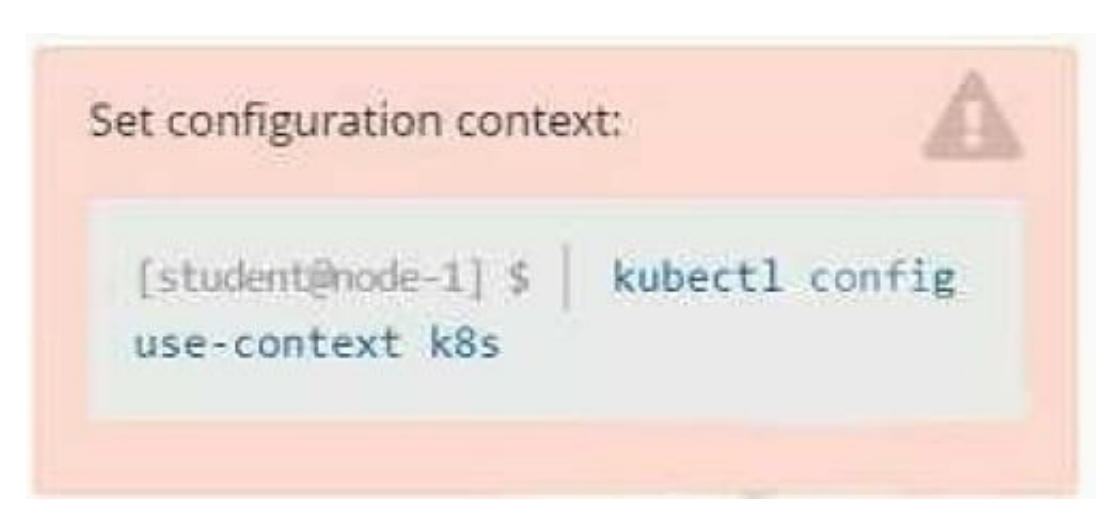

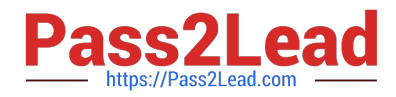

#### Task

You are required to create a pod that requests a certain amount of CPU and memory, so it gets scheduled to-a node that has those resources available.

1.

Create a pod named nginx-resources in the pod-resources namespace that requests a minimum of 200m CPU and 1Gi memory for its container

2.

The pod should use the nginx image

3.

The pod-resources namespace has already been created

A. Please check explanations

B. Place Holder

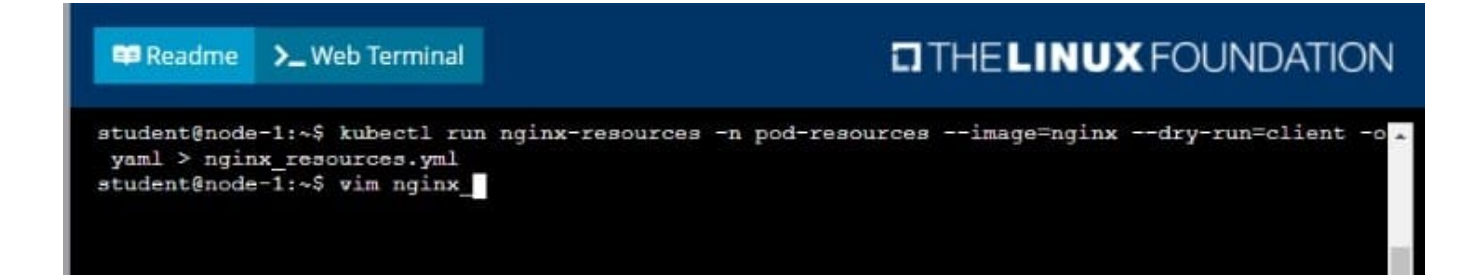

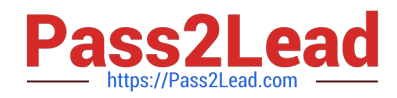

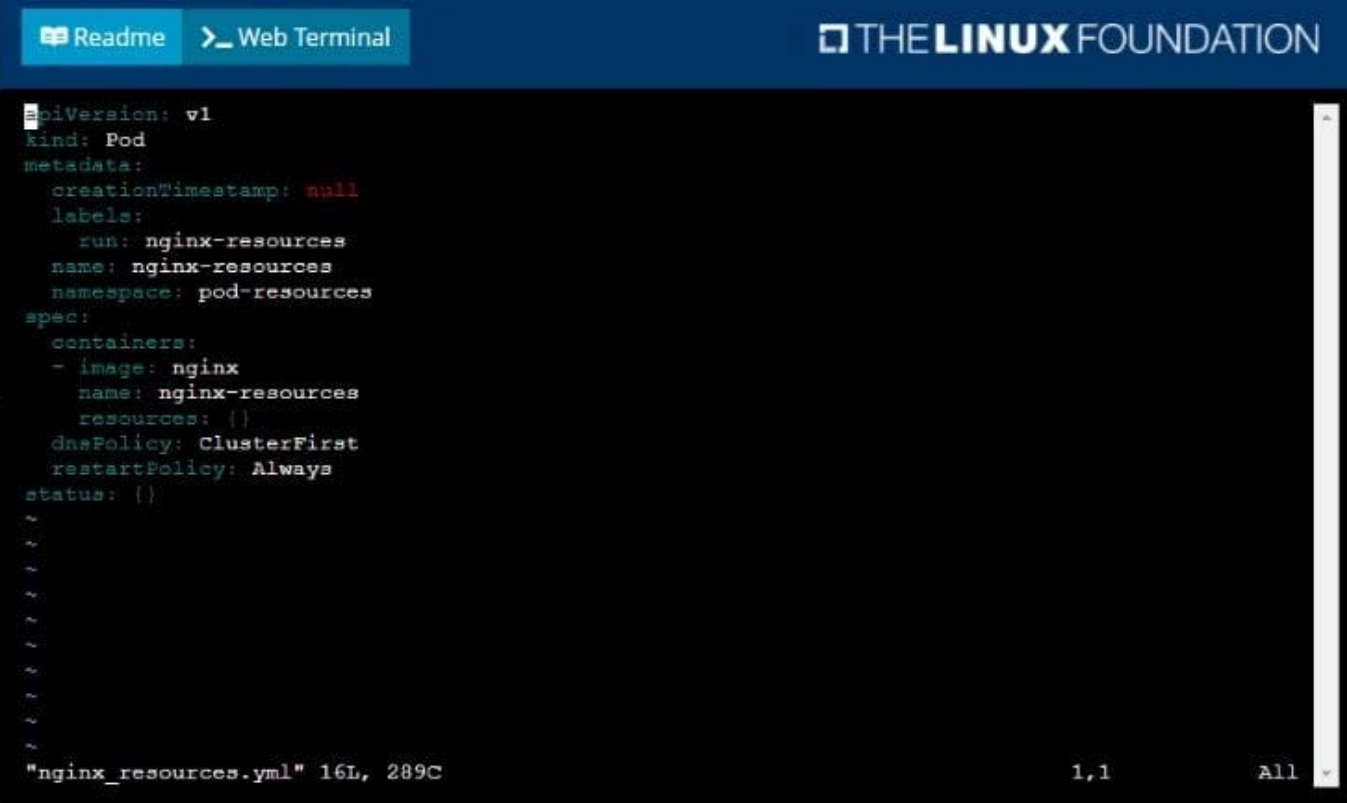

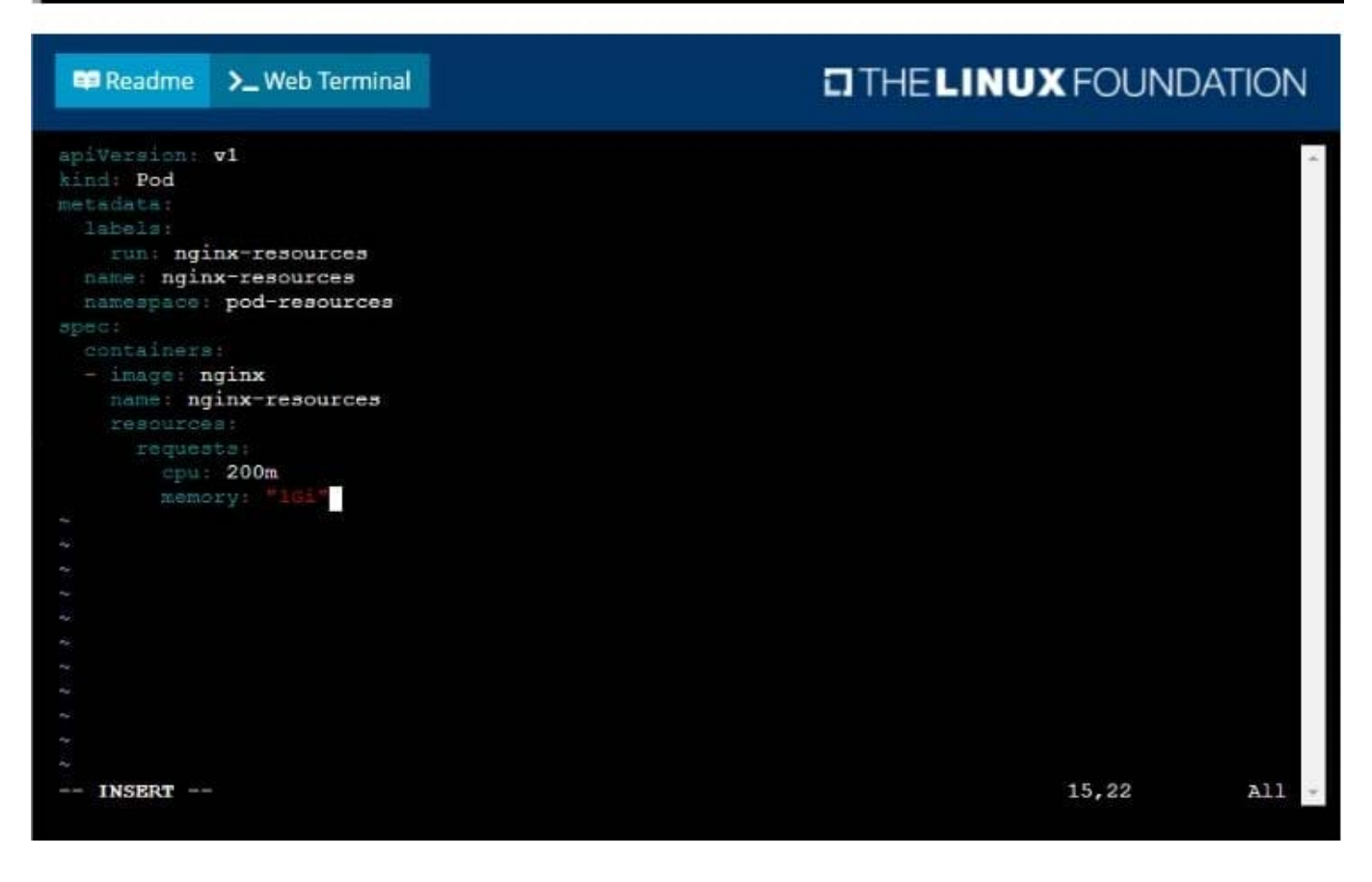

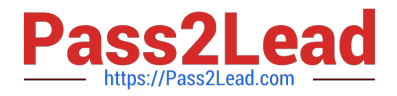

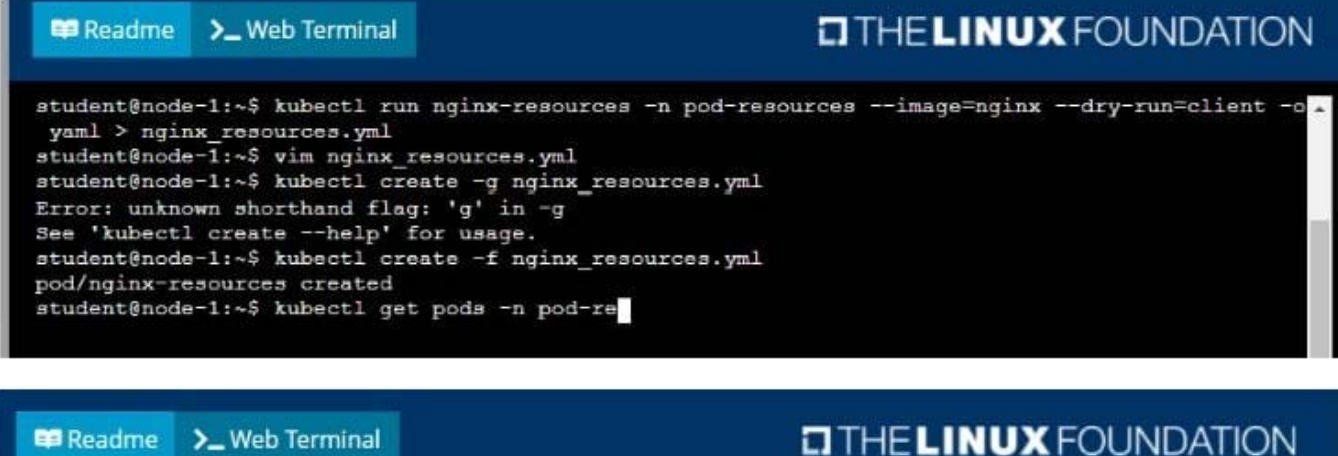

**E Readme** >\_Web Terminal

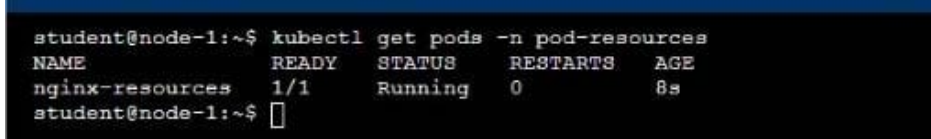

#### **QUESTION 9**

#### CORRECT TEXT

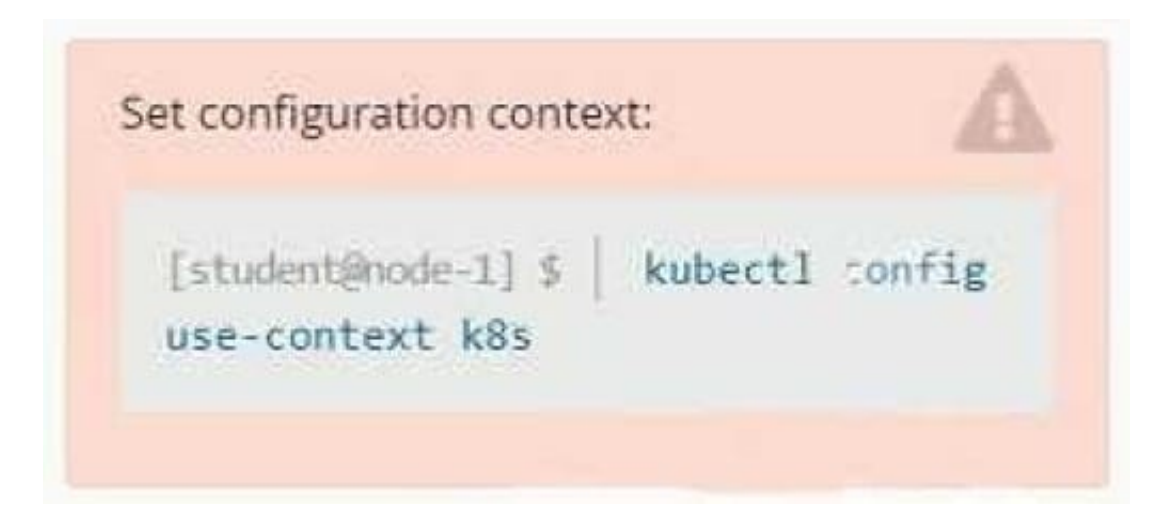

#### **Context**

A pod is running on the cluster but it is not responding.

Task

The desired behavior is to have Kubemetes restart the pod when an endpoint returns an HTTP 500 on the /healthz endpoint. The service, probe-pod, should never send traffic to the pod while it is failing. Please complete the following:

1.

The application has an endpoint, /started, that will indicate if it can accept traffic by returning an HTTP 200. If the

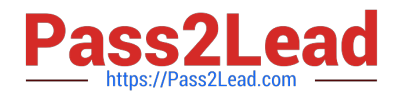

endpoint returns an HTTP 500, the application has not yet finished initialization.

2.

The application has another endpoint /healthz that will indicate if the application is still working as expected by returning an HTTP 200. If the endpoint returns an HTTP 500 the application is no longer responsive.

3.

Configure the probe-pod pod provided to use these endpoints

4.

The probes should use port 8080

A. Please check explanations

B. Place Holder

Correct Answer: A

apiVersion: v1

kind: Pod

metadata:

labels:

test: liveness

name: liveness-exec

spec:

containers:

-name: liveness

image: k8s.gcr.io/busybox

args:

-/bin/sh

- -c

-touch /tmp/healthy; sleep 30; rm -rf /tmp/healthy; sleep 600 livenessProbe:

exec:

command:

-cat

-/tmp/healthy

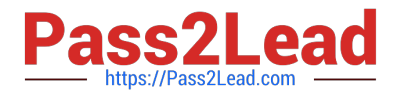

initialDelaySeconds: 5

periodSeconds: 5

In the configuration file, you can see that the Pod has a single Container. The periodSeconds field specifies that the kubelet should perform a liveness probe every 5 seconds. The initialDelaySeconds field tells the kubelet that it should wait 5

seconds before performing the first probe. To perform a probe, the kubelet executes the command cat /tmp/healthy in the target container. If the command succeeds, it returns 0, and the kubelet considers the container to be alive and healthy.

If the command returns a non-zero value, the kubelet kills the container and restarts it.

When the container starts, it executes this command:

/bin/sh -c "touch /tmp/healthy; sleep 30; rm -rf /tmp/healthy; sleep 600" For the first 30 seconds of the container\\'s life, there is a /tmp/healthy file. So during the first 30 seconds, the command cat /tmp/healthy returns a success code. After 30

seconds, cat /tmp/healthy returns a failure code.

Create the Pod:

kubectl apply -f https://k8s.io/examples/pods/probe/exec-liveness.yaml Within 30 seconds, view the Pod events:

kubectl describe pod liveness-exec

The output indicates that no liveness probes have failed yet:

FirstSeen LastSeen Count From SubobjectPath Type Reason Message --------- -------- ---------- 24s 24s 1 {default-scheduler } Normal Scheduled Successfully assigned liveness-exec to worker0

23s 23s 1 {kubelet worker0} spec.containers{liveness} Normal Pulling pulling image "k8s.gcr.io/busybox"

23s 23s 1 {kubelet worker0} spec.containers{liveness} Normal Pulled Successfully pulled image "k8s.gcr.io/busybox"

23s 23s 1 {kubelet worker0} spec.containers{liveness} Normal Created Created container with docker id 86849c15382e; Security:[seccomp=unconfined] 23s 23s 1 {kubelet worker0} spec.containers{liveness} Normal Started Started container

with docker id 86849c15382e

After 35 seconds, view the Pod events again:

kubectl describe pod liveness-exec

At the bottom of the output, there are messages indicating that the liveness probes have failed, and the containers have been killed and recreated. FirstSeen LastSeen Count From SubobjectPath Type Reason Message --------- -------- --------------------- -------- ------ ------- 37s 37s 1 {default-scheduler } Normal Scheduled Successfully assigned liveness-exec to worker0

36s 36s 1 {kubelet worker0} spec.containers{liveness} Normal Pulling pulling image "k8s.gcr.io/busybox"

36s 36s 1 {kubelet worker0} spec.containers{liveness} Normal Pulled Successfully pulled image "k8s.gcr.io/busybox"

36s 36s 1 {kubelet worker0} spec.containers{liveness} Normal Created Created container with docker id 86849c15382e;

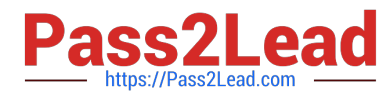

Security:[seccomp=unconfined] 36s 36s 1 {kubelet worker0} spec.containers{liveness} Normal Started Started container

with docker id 86849c15382e

2s 2s 1 {kubelet worker0} spec.containers{liveness} Warning Unhealthy Liveness probe failed: cat: can\\'t open \\'/tmp/healthy\\': No such file or directory Wait another 30 seconds, and verify that the container has been restarted:

kubectl get pod liveness-exec

The output shows that RESTARTS has been incremented:

NAME READY STATUS RESTARTS AGE

liveness-exec 1/1 Running 1 1m

#### **QUESTION 10**

#### CORRECT TEXT

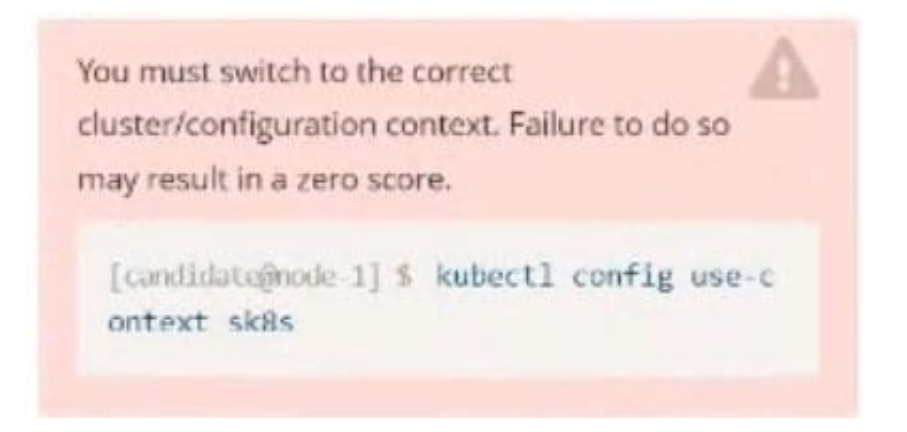

#### Task:

Create a Pod named nginx resources in the existing pod resources namespace.

Specify a single container using nginx:stable image.

Specify a resource request of 300m cpus and 1Gi of memory for the Pod\\'s container.

A. Please check explanations

B. Place Holder

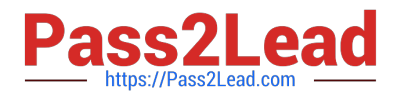

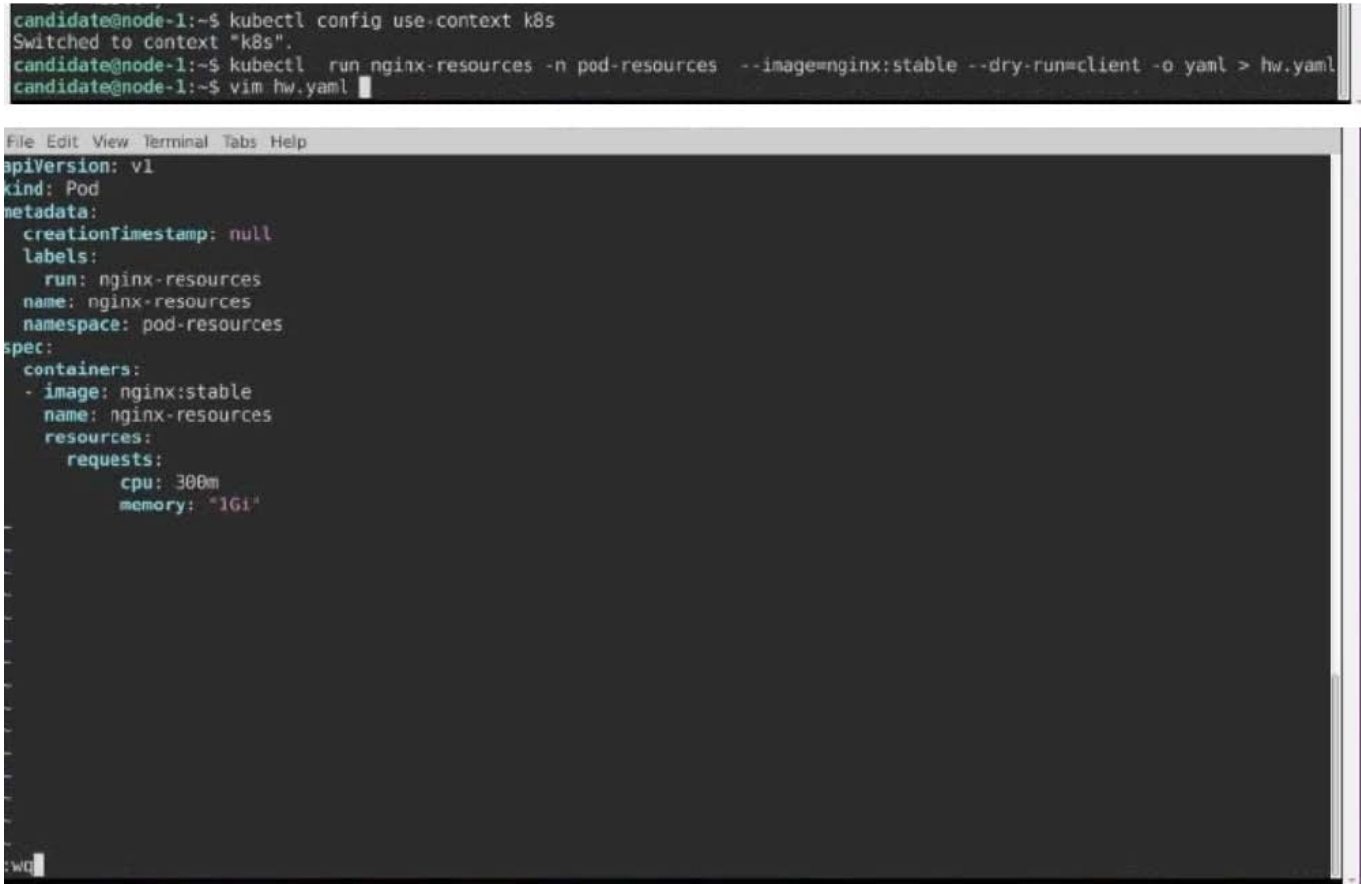

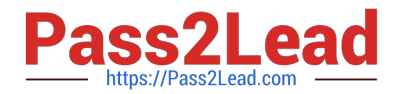

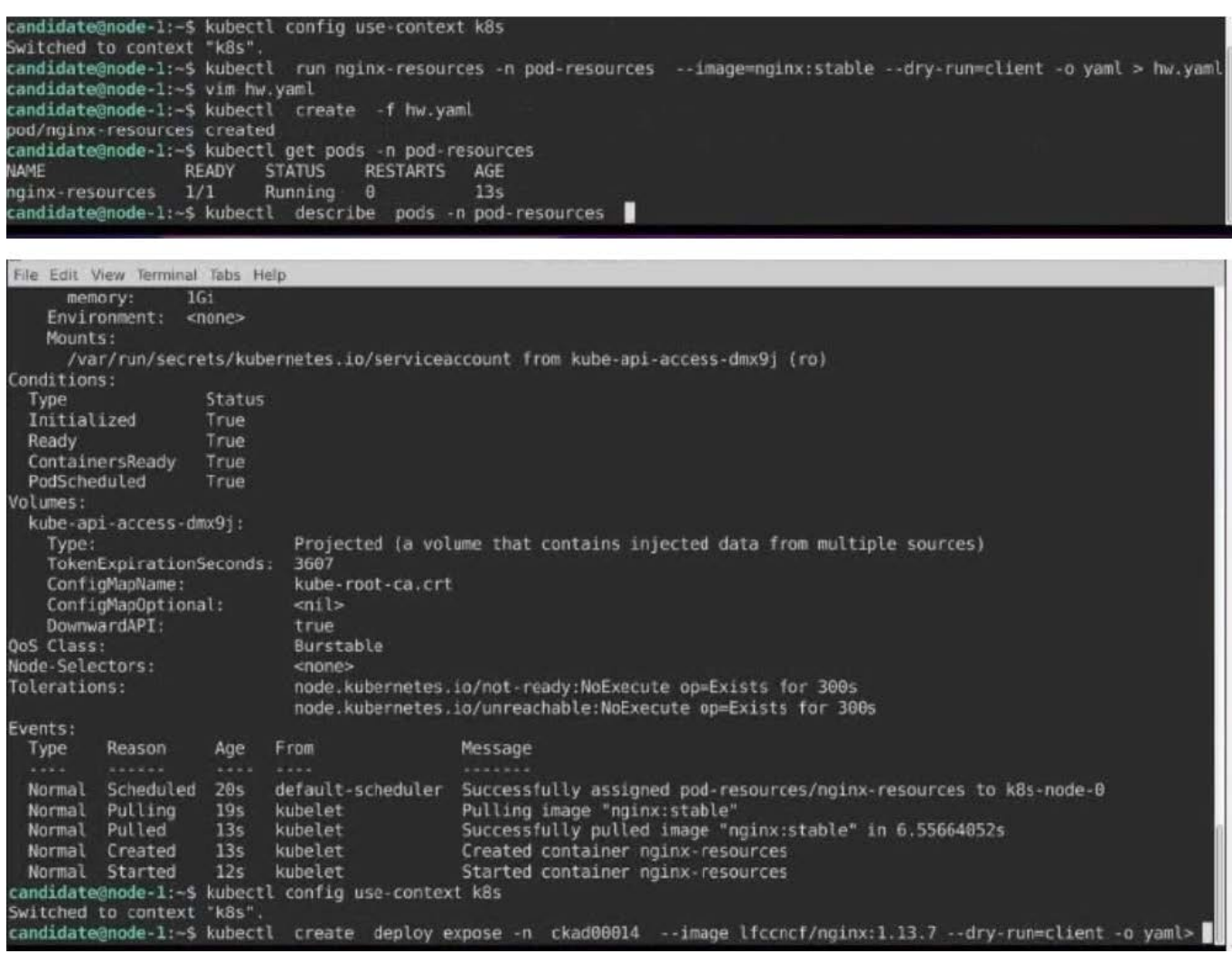

[Latest CKAD Dumps](https://www.pass2lead.com/ckad.html) [CKAD Practice Test](https://www.pass2lead.com/ckad.html) [CKAD Study Guide](https://www.pass2lead.com/ckad.html)